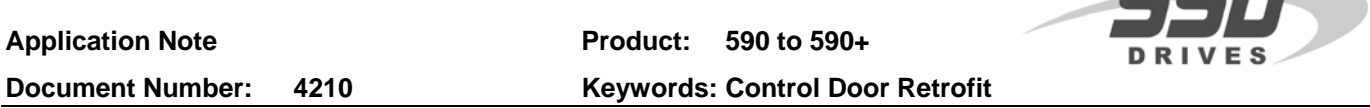

### **Objective**

590 to 590+ Door Conversions

# **Equipment**

Hand tools, 590+-control door (Part Number 590PXD/0011/UK/000) Product manual, a list of parameters, or computer using ConfigEd Lite.

## **Procedure**

1) Disconnect all power to the drive.

2) Determine the type of power supply board that is installed on the drive chassis to be retrofitted.

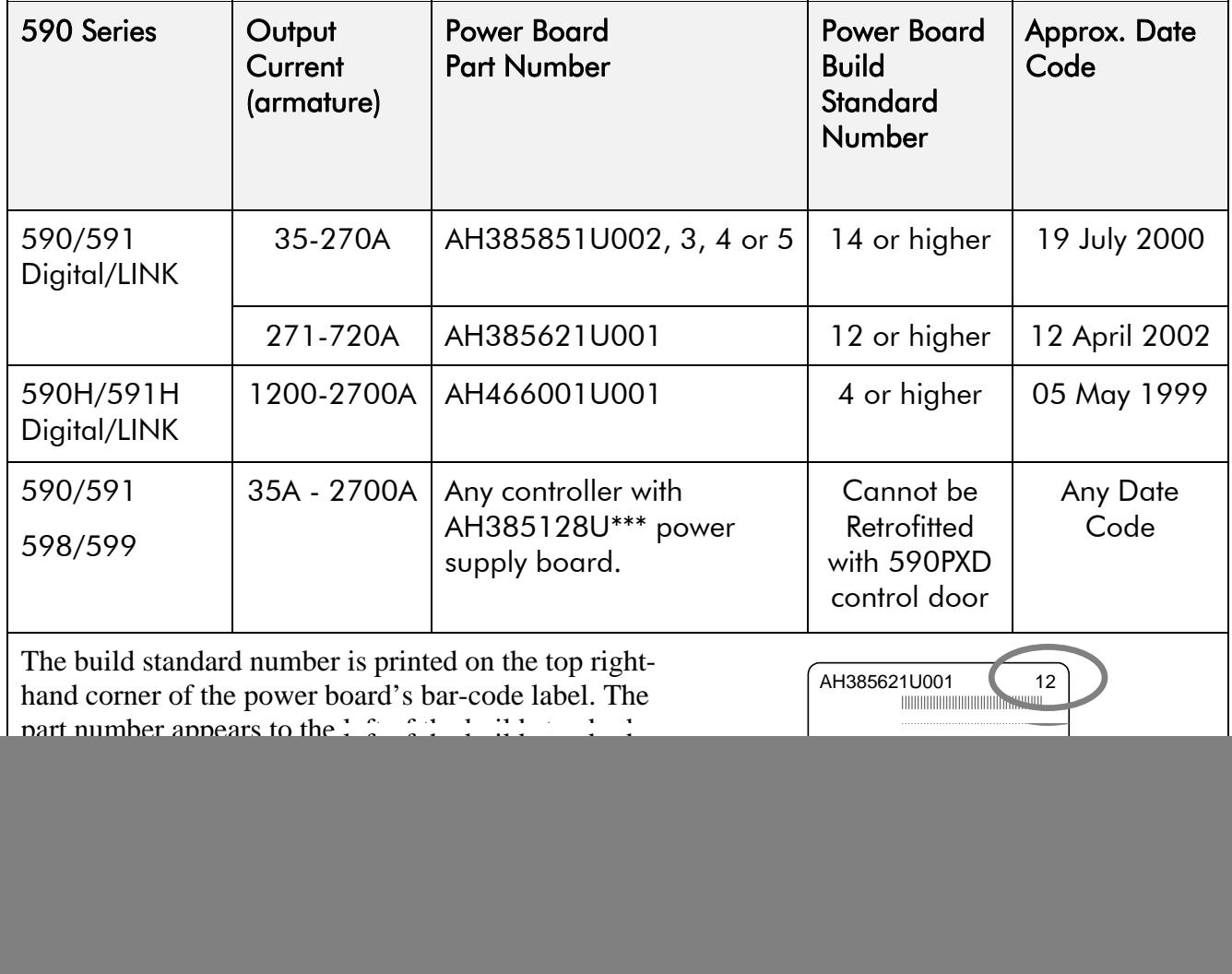

![](_page_1_Picture_2.jpeg)

# 3) Remove the old door

- a) Loosen the securing screws and open the door.
- b) Disconnect the two ribbon cable connections from the door. Also disconnect the door's earth tag at the converter.
- c) Release the hinges, as illustrated, and remove the door.

![](_page_1_Figure_7.jpeg)

**Figure -2 Hinge Release** 

### 4) Fitting the New Door

- a) Fit the new door by sliding the hinges into the hinge retainers until they click into place.
- b) *If fitting the new door to an existing 590 product, press out the door catch from the new door molding. The door catch may be removed and secured to the door with tape. Use the existing door screw to secure the catch to the top securing position on the converter. From now on, one screw and the door catch will secure the door. Refer to figure 3*

![](_page_1_Figure_12.jpeg)

![](_page_1_Figure_13.jpeg)

- c) Refit the two ribbon cable connections to the door and fit the door's earth tag to the converter.
- d) Close the door and tighten the door's securing screw(s).
- e) Electrical connections from the converter to the new door are identical to those used on the 590 doors with the added feature of an isolated motor thermal input.

### 5) Configuring the New Door

**Note**: *Firmware in the control board senses the model of converter. When retrofitting an existing 590 / 590H product it will be necessary to select the correct product code. Depending on the current rating of the chassis it may also be necessary to make some hardware changes.* 

- a) Determine the current rating of the chassis being retrofitted.
- b) Modify the hardware as necessary. See figures 4, 5, 6 and 7 below to assist with the modification.

![](_page_2_Picture_182.jpeg)

 **Figure 4** 

**Note**: *590H units require the Calibration Switches on the Power Board to be set to specific positions before use.* 

To access the power board remove the terminal cover, unscrew the two fixings on the right hand side of the control door. Open the door to reveal the power board.

![](_page_3_Picture_2.jpeg)

![](_page_3_Picture_3.jpeg)

**Figure 5** 

![](_page_4_Picture_49.jpeg)

![](_page_4_Picture_1.jpeg)

**Figure 6** 

![](_page_5_Figure_0.jpeg)

![](_page_5_Figure_1.jpeg)

- 6) When the hardware changes have been completed, the product code (PCODE) needs to agree with the hardware settings. This is accomplished by doing a three button reset.
	- a) The three button reset is accomplished by holding the "UP" arrow, the "E" and the "PROG" buttons down while the control power is being applied to the drive.
	- b) The MMI will have all the lights blinking, and the LCD will read "M TO SET PCODE" "E TO SAVE PCODE". Press the "M" button twice to start programming the PCODE. The MMI should read "PRODUCT CODE" "RETRO 4Q 720A D. The 590H will read differently on the second line, "DC 4Q 2700A 20 D". Using the arrow buttons to adjust the PCODE to match the current rating for your chassis. The 590H/590+H needs to be set to the exact rating of the armature and field currents. Reference figure 4 for examples of the available PCODEs.
	- c) When you have selected the proper product code for your drive press the "E" button twice to exit this programming mode. The drive will go into a calibrating mode upon exiting. At this point the lights will continue blinking until the calibration is done. The MMI should read "DIGITAL DC DRIVE" and the second line should display the product code that was selected.
	- d) The 590+ has software configurable motor parameters. Program the drive with the correct motor information.